# **EDR-G903**

## *Руководство пользователя*

*Пятое издание, февраль 2017*

MOXA Networking Co., Ltd. Тел.: +886-2-2910-1230 Факс: +886-2-2910-1231 [www.moxa.com](http://www.moxa.com/)

Официальный дистрибьютор в России ООО «Ниеншанц-Автоматика» [www.nnz-ipc.ru](http://www.nnz-ipc.ru/) [www.moxa.ru](http://www.moxa.ru/) [sales@moxa.ru](mailto:sales@moxa.ru) [support@moxa.ru](mailto:support@moxa.ru)

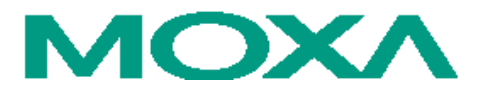

### **A) Название и назначение**

EDR-G903 – промышленный маршрутизатор для подключения локальных сетей к сетям интернет с возможностью резервирования, 2 х WAN, 1 x LAN, Firewall/VPN, NAT.

## **Б) Общий вид**

Внешний вид маршрутизатора показан на рисунках 1-3.

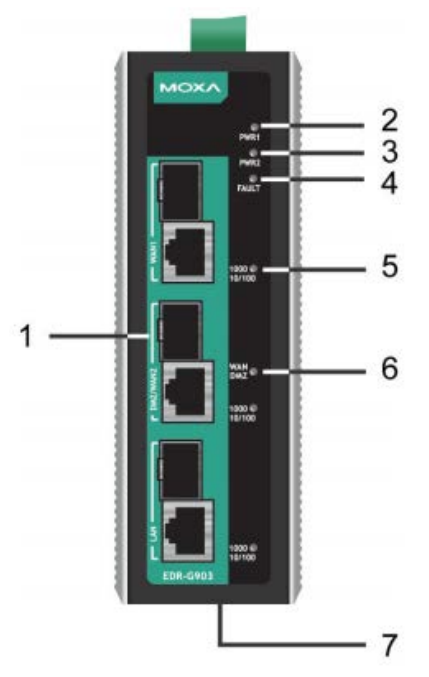

1. Порт WAN1, DMZ/WAN2, LAN: 10/100/1000 BaseT(X) или 100/1000Base SFP

- 2. Индикатор входа питания PWR1
- 3. Индикатор входа питания PWR2
- 4. Индикатор FAULT
- 5. Индикатор порта 10/100/1000 Мбит/с «витая пара»
- 6. Индикатор порта DMZ/WAN2
- 7. Кнопка Reset

*Рисунок 1 – Вид спереди*

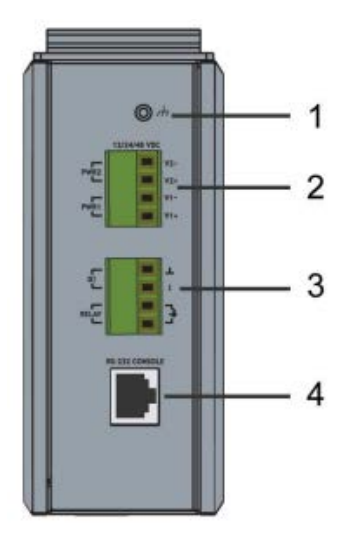

- 1. Винт заземления
- 2. 4-контактная клемма входов питания PWR1 и PWR2
- 3. 4-контактная клемма релейного выхода и дискретного входа
- 4. Консольный порт RS-232

*Рисунок 2 – Вид сверху*

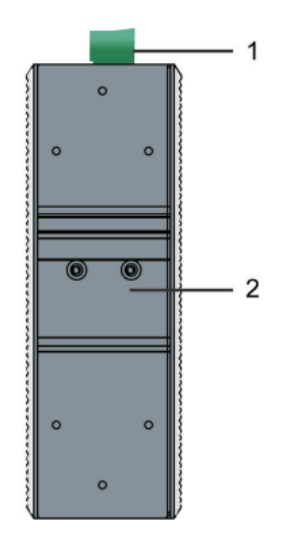

1. Клемма 2. Крепление для установки на DIN-рейку

*Рисунок 3 - Вид сзади*

#### *Установочные размеры (в мм)*

Установочные размеры маршрутизатора показаны на рисунке 4.

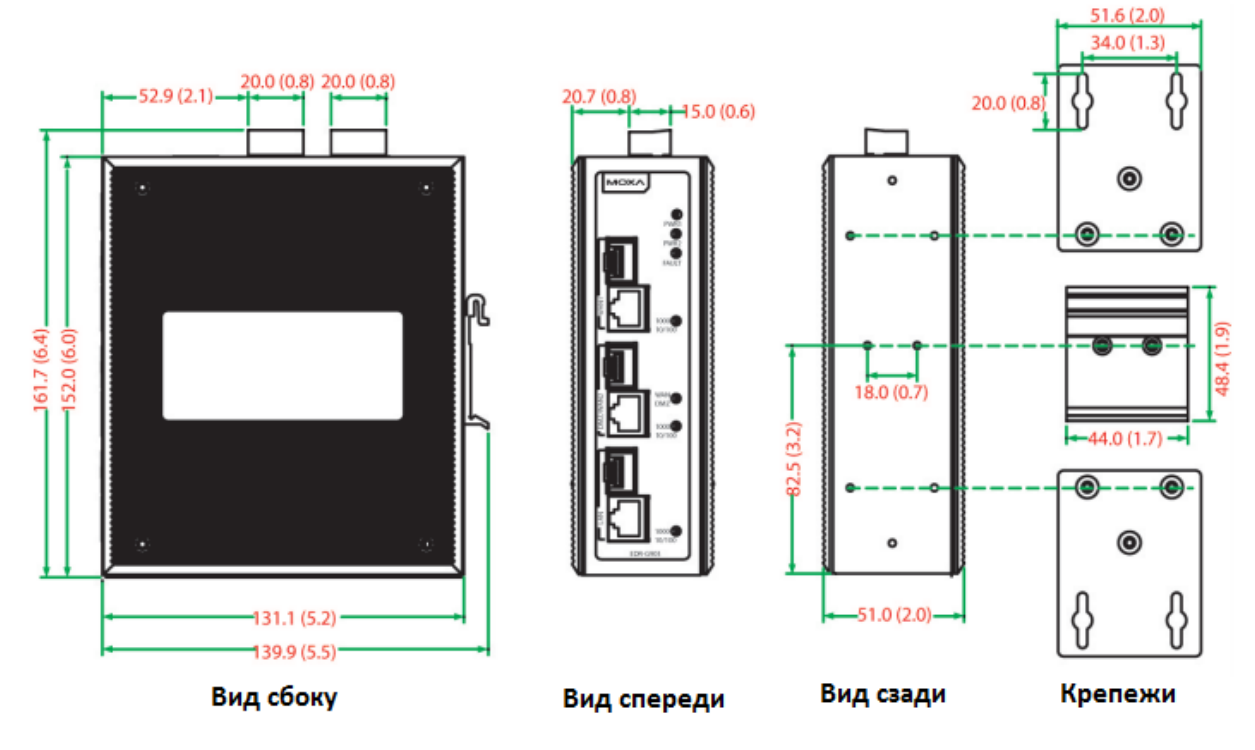

*Рисунок 4 – Установочные размеры*

## **В) Состав**

Маршрутизатор EDR-G903 имеет следующий комплект поставки:

- 1 промышленный маршрутизатор серии EDR-G903
- Кабель консольного порта с RJ45 на DB9
- Заглушки для неиспользуемых портов
- CD с руководство пользователя и утилитой для Windows
- Руководство по аппаратной части
- Гарантийный талон

*ПРИМЕЧАНИЕ: если какой-либо элемент комплекта отсутствует или поврежден, пожалуйста, уведомьте об этом торгового представителя.*

## **Г) Технические характеристики**

Основные технические характеристики маршрутизатора приведены в таблице 1. *Таблица 1– Технические характеристики*

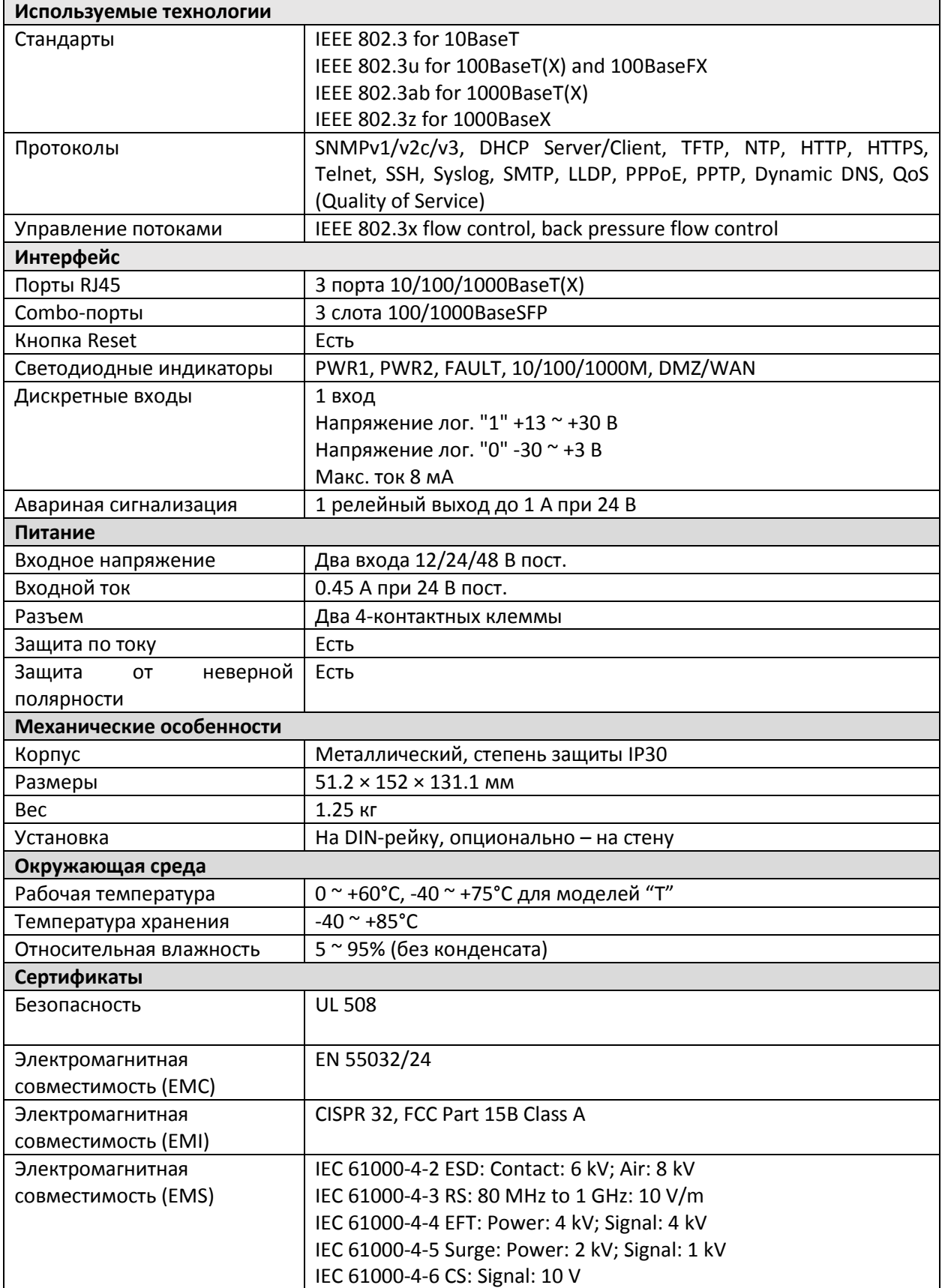

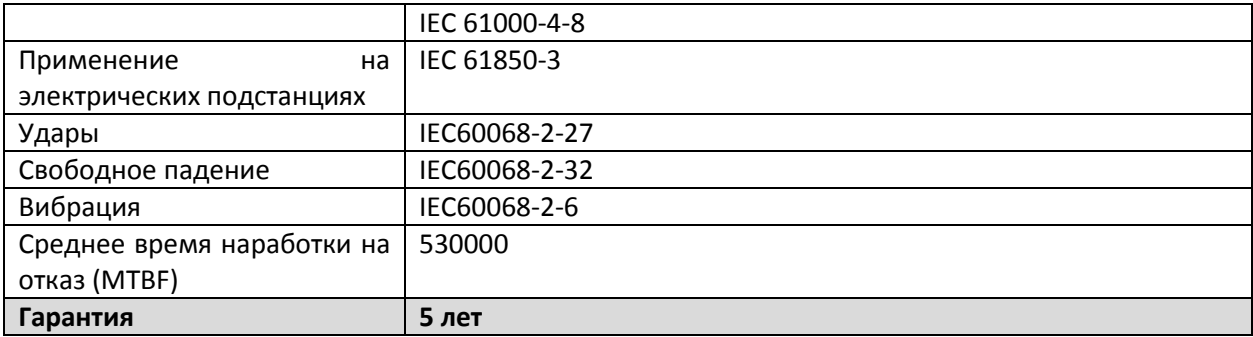

## **Д) Подготовка к работе**

#### *Установка на DIN-рейку*

В заводской комплектации устройства крепление на DIN-рейку в виде алюминиевой пластины должно быть установлено на задней панели EDR-G903. Если возникнет необходимость самостоятельной установки крепления, убедитесь, что металлическая защелка расположена сверху, как показано на рисунке 5.

Шаг 1: Вставьте верхнюю часть DIN-рейки в паз под металлической защелкой. Шаг 2: Металлическая защелка с характерным звуком защелкнется на рейке.

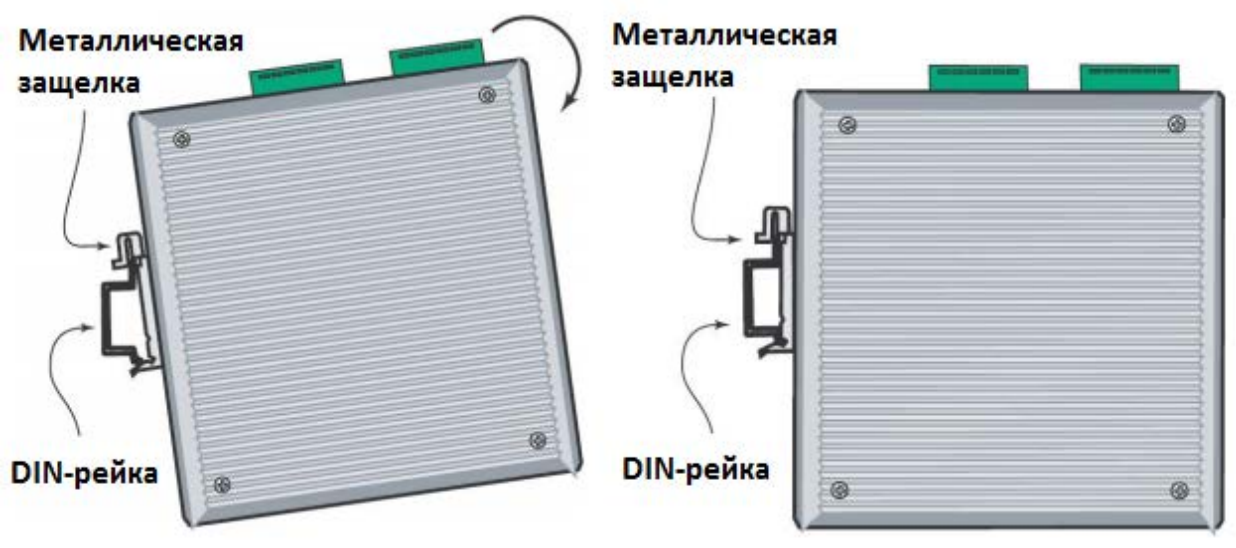

*Рисунок 5 – Установка маршрутизатора на DIN-рейку*

Чтобы снять маршрутизатор c DIN-рейки, проделайте все в обратном порядке.

#### *Подключение контакта реле*

Каждый маршрутизатор EDR-G903 имеет один релейных выход на верх. Схема контактов релейного выхода показана на рисунке 6.

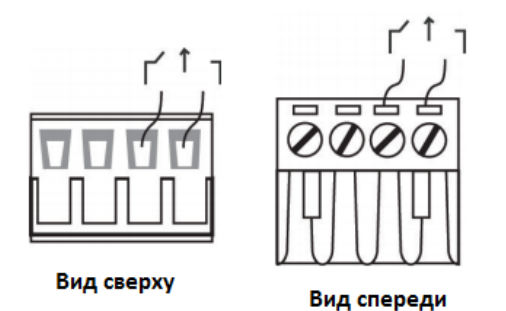

#### ОШИБКА:

Контакт реле на 4-контактной клемме (на верхней панели устройства) используется для сигнализации о событии, определяемом пользователем. Два провода, присоединенные к контакту, размыкаются, когда происходит заданное пользователем событие. Если такое событие не происходит, цепь остается замкнутой.

#### *Рисунок 6 – Схема контактов релейного выхода*

#### *Подключение входов питания*

У маршрутизатора EDR-G903 есть два входа питания: "Power input 1 (PWR1)" и "Power input 2 (PWR2)". Вид этих клемм сверху и спереди показан на рисунке 7.

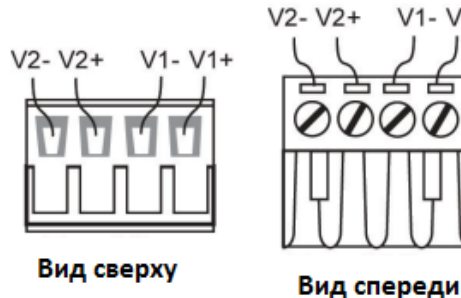

#### $V1 - V1 +$ Шаг 1

Подсоедините контакты -/+ источника питания к клеммам V-/V+.

#### Шаг 2

Для закрепления проводов питания затяните небольшой отверткой винты, расположенные на клеммах в передней части терминального блока.

*Рисунок 7 – Схема контактов входов питания*

#### Шаг 3

Вставьте пластмассовый терминальный блок в гнездо, расположенное на верхней панели маршрутизатора EDR-G903.

#### *Подключение дискретного входа*

Маршрутизатор серии EDR-G903 имеет один дискретный вход, DI. Он подключается к двум контактам на 2-контактном терминальном блоке, находящемся на верхней панели устройства, рядом со входами питания. Вид сверху и спереди на вход показаны на рисунке 8.

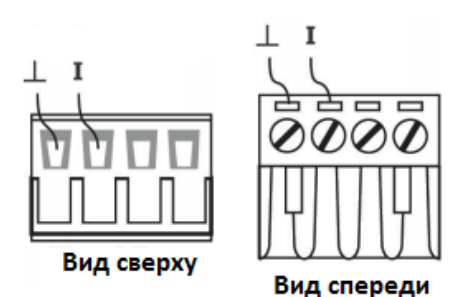

#### Шаг 1

Подсоедините контакты -(«земля»)/+ источника постоянного тока к клеммам /I соответственно.

Шаг 2

Для закрепления проводов DI затяните небольшой отверткой винты, расположенные на клеммах в передней части терминального блока.

#### *Рисунок 8 – Схема контактов входов DI*

#### Шаг 3

Вставьте пластмассовый терминальный блок в гнездо, расположенное на верхней панели маршрутизатора EDR-G903.

*Подключение коммуникаций*

Маршрутизатор серии EDR-G903 имеет 2 типа коммуникационных портов:

- 1 консольный порт RJ45 (интерфейс RS-232)
- 3 combo-порта 10/100/1000BaseT(X)/1000BaseSFP

#### *Подключение консольного порта RS-232*

Устройство имеет один консольный порт RS-232 (10-контактный RJ45), расположенный на верхней панели. Используйте кабель RJ45-DB9 (смотрите назначение контактов ниже) для подключения маршрутизатора к COM-порту Вашего компьютера. Вы можете использовать программу Moxa PComm Terminal Emulator для доступа к утилите для настройки маршрутизатора.

#### *Распиновка 10-контактного консольного порта RJ45*

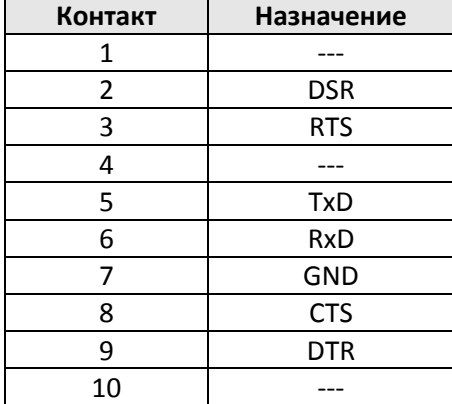

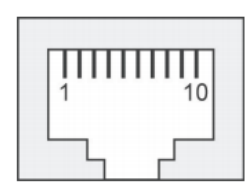

*Кабель RJ45 (10-контактный) – DB9 "мама»* 

| Порт<br>устройства | Контакт 1 порта RJ45 | СОМ-порт<br>компьютера |
|--------------------|----------------------|------------------------|
| Разъем RJ45        | Распайка кабеля      | Разъем DB9<br>"мама"   |
| <b>DCD</b>         |                      | <b>DCD</b>             |
| <b>DSR</b>         | 2<br>6               | <b>DTR</b>             |
| <b>RTS</b>         | 3                    | <b>CTS</b>             |
| <b>GND</b>         | 4/7<br>5             | $\frac{1}{2}$ GND      |
| <b>TxD</b>         |                      | 3:<br><b>RxD</b>       |
| RxD                | 2                    | TxD                    |
| <b>CTS</b>         | 8<br>8               | <b>RTS</b>             |
| TR                 | g                    | <b>DSR</b>             |

*Рисунок 9 – Распайка кабеля RJ45 (10-контактный) – DB9 "мама»*

#### *Подключение Ethernet-портов 10/100BaseT(X)*

Порты 10/100/1000BaseT(X), расположенные на передней панели EDR-G903, используются для подключения Ethernet-устройств. Большинство пользователей настраивают порты в режимах Auto MDI/MDI-X, а это значит, что распиновка портов автоматически зависит от типа Ethernet-кабелей (прямой или перекрестный) и типа устройства, подключенного к порту (устройство или хаб/коммутатор).

#### Распиновка 10/100Base T(x) RJ45

#### Порт MDI

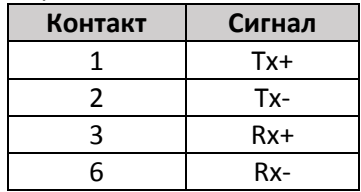

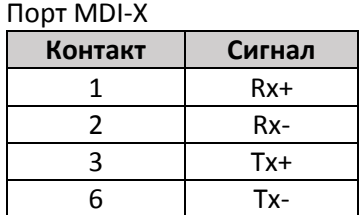

#### 8-контактный RJ45

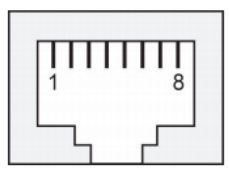

## Распиновка 1000BaseT RJ45

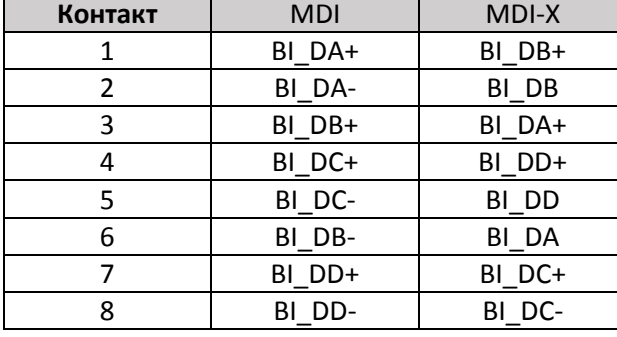

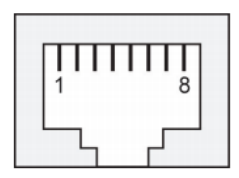

#### Прямой кабель RJ45-RJ45 (8-конт.)

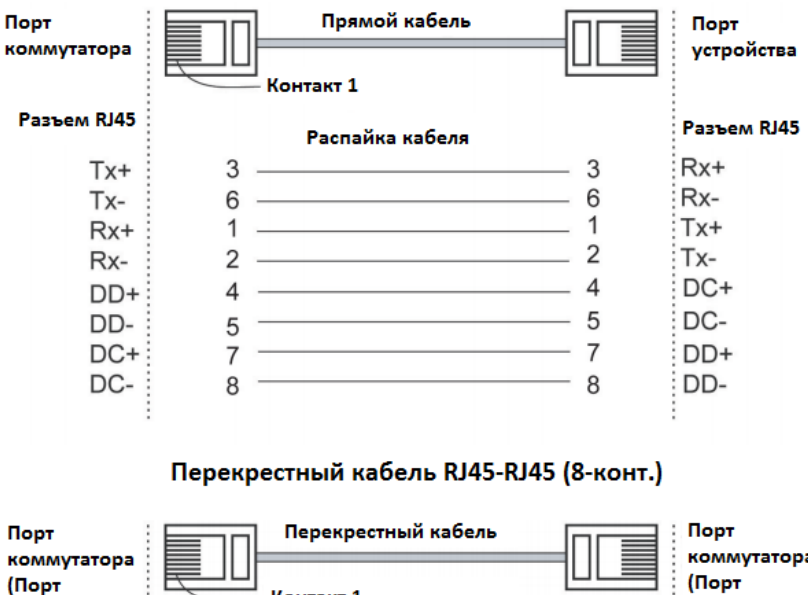

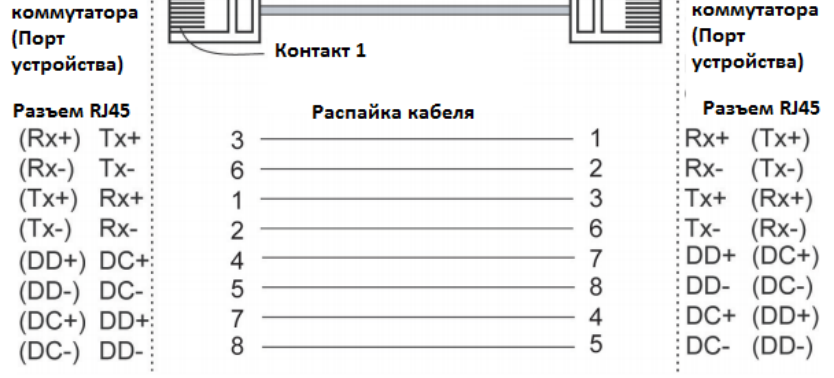

*Рисунок 10 – Распайка прямого и перекрестного кабеля RJ45 (8-контактный) – RJ45 (8 контактный)*

#### Подключение оптоволоконных портов 1000BaseSFP

Порты Gigabit Ethernet в маршрутизаторе - это оптические порты 1000BaseSFP, которые требуют для правильной работы использования гигабитного приемопередатчика mini-GBIC.

Подключение является чрезвычайно простым. Предположим, необходимо соединить устройства 1 и 2. В отличие от электрических сигналов, оптоволоконные сигналы не требуют наличия двухпроводной цепи для передачи данных в одну сторону. Одна из оптических линий используется для передачи от устройства 1 к устройству 2, а другая от устройства 2 к устройству 1, формируя, таким образом, полнодуплексную передачу данных.

Все, что необходимо, - это соединить Тх-порт (передатчик) устройства 1 с Rx-портом (приемник) устройства 2, а Rx-порт устройства 1 с Тx-портом устройства 2. При подключении кабеля рекомендуется обозначить две стороны одной и той же линии одинаковой буквой (А-А, В-В, как показано ниже, или А1-А2, В1-В2).

Разъем LC

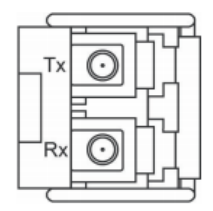

Оптоволоконный кабель, LC - LC

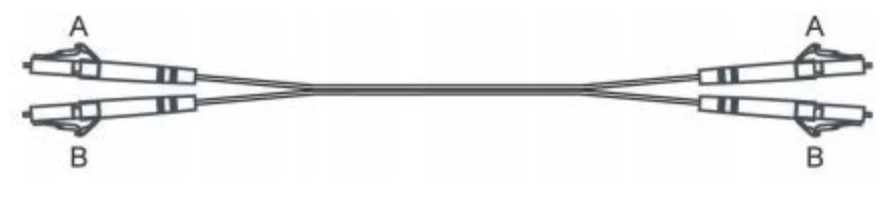

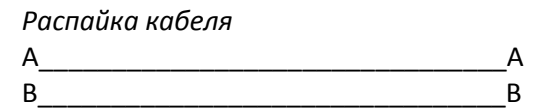

#### Е) Контроль технического состояния

На передней панели маршрутизатора расположены несколько светодиодных индикаторов. Функции каждого индикатора описаны в таблице 2.

Таблица 2 – Светодиодные индикаторы

| Индикатор        | Цвет    | Статус | Описание                               |
|------------------|---------|--------|----------------------------------------|
| PWR <sub>1</sub> | Желтый  | Вкл    | Питание подается на вход PWR1          |
|                  |         | Выкл   | Питание не подается на вход PWR1       |
| PWR <sub>2</sub> | Желтый  | Вкл    | Питание подается на вход PWR2          |
|                  |         | Выкл   | Питание не подается на вход PWR2       |
| <b>FAULT</b>     | Красный | Вкл    | Происходит событие, настроенное        |
|                  |         |        | пользователем.                         |
|                  |         | Выкл   | Событие, настроенное пользователем, не |
|                  |         |        | происходит.                            |
| 10/100/1000M     | Желтый  | Вкл    | Соединение порта 10/100 Мбит/с активно |
|                  |         | Мигает | Передача данных идет со скоростью      |
|                  |         |        | 10/100 Мбит/с                          |
|                  |         | Выкл   | Нет соединения                         |

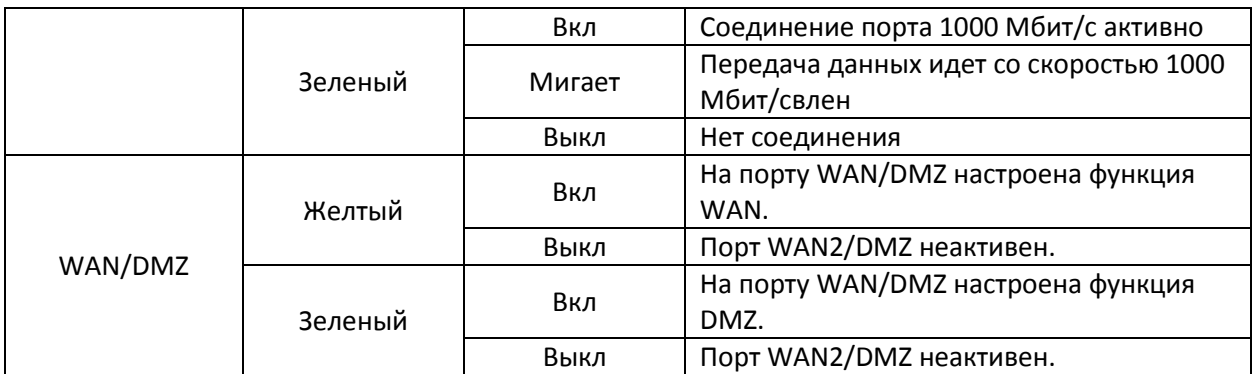

### Ж) Меры безопасности при эксплуатации

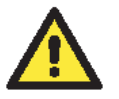

#### **ВНИМАНИЕ**

Данный маршрутизатор - продукт класса Class 1 Laser/LED. Избегайте прямого попадания в глаз излучения устройства Laser/LED.

#### Требования к электропроводке

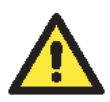

#### **ВНИМАНИЕ**

Не отсоединяйте модули и кабели, пока не будет выключен блок питания или если точно не известно, что среда является взрывобезопасной. Маршрутизаторы могут быть подключены к источнику питания только того номинала, который указан на корпусе маршрутизатора. Устройства разработаны для использования только с безопасным низковольтным напряжением (SELV), поэтому они могут быть подключены только к источнику SELV в соответствие с IEC950/EN60950/VDE0805.

#### **ВНИМАНИЕ**

Данное устройство является встраиваемым. При встраивании устройства в систему, исполнение этой системы должно соответствовать правилам пожарного регулирования IEC 60950/EN60950 (или подобным).

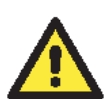

#### **ВНИМАНИЕ**

Безопасность превыше всего!

Прежде чем осуществлять подключение маршрутизатора, убедитесь в том, что электропитание отсоединено.

Подсчитайте максимально возможный ток в электрических кабелях.

Если ток превышает значение, допустимое для используемых кабелей, проводка может нагреться и нанести серьезный ущерб Вашему оборудованию.

Также обратите внимание на следующее:

- Не прокладывайте коммуникационные провода и провода питания рядом. Если все же есть необходимость в их пересечении, убедитесь, что кабели расположены перпендикулярно друг другу в точке пересечения.
- ПРИМЕЧАНИЕ: Не прокладывайте кабели питания и сигнальные кабели в одном монтажном коробе. Чтобы избежать помех, провода с различными характеристики сигнала необходимо прокладывать отдельно друг от друга.

Основываясь на типе передаваемого сигнала, определите, какие провода необходимо прокладывать отдельно друг от друга. Провода с одинаковыми электрическими параметрами могут быть проложены рядом друг с другом.

- Прокладывайте отдельно друг от друга кабели входных и выходных сигналов.
- Рекомендуется, где это необходимо, помечать кабели всех устройств системы.

#### *Заземление маршрутизатора*

Заземление и правильная электропроводка помогают существенно снизить воздействие электромагнитных помех на маршрутизатор. Перед подключением маршрутизаторов обязательно обеспечьте их заземление через винт заземления.

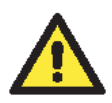

#### **ВНИМАНИЕ**

Данное устройство предназначено для установки на хорошо заземленную поверхность, такую как металлическая панель.

#### **З) Возможные неисправности и методы их устранения**

Ошибки в работе маршрутизатора определяются по светодиодным индикаторам на передней панели. В таблице 3 приведены сведения о том, что показывают светодиоды, и какие действия следует предпринять.

*Таблица 3 – Светодиодная индикация для определения некорректной работы маршрутизатора*

| Индикатор    | Цвет    | Статус | Описание                               |
|--------------|---------|--------|----------------------------------------|
| <b>FAULT</b> | Красный | Вкл    | Происходит событие, настроенное        |
|              |         |        | пользователем.                         |
|              |         | Выкл   | Событие, настроенное пользователем, не |
|              |         |        | происходит.                            |

#### **И) Техническое обслуживание и ремонт**

При некорректой работе маршрутизатора в первую очередь попробуйте сбросить его к заводским настройкам с помощью последовательной или Telnet-консоли, или web-браузера.

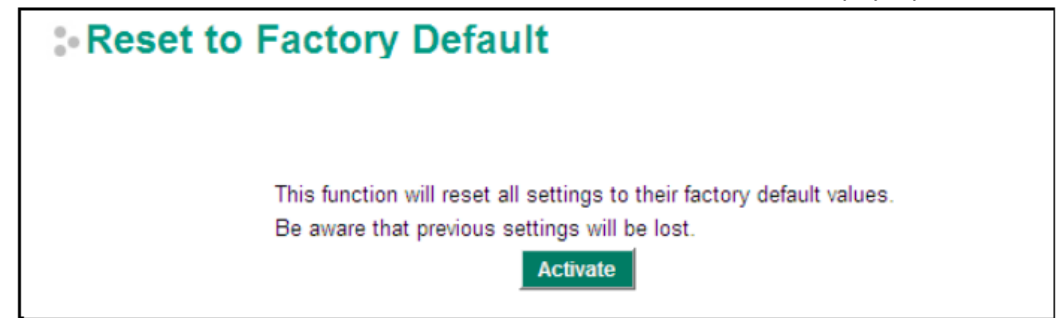

#### *Аппаратный сброс*

Утопленная кнопка сброса Reset используется для возврата системы к заводским настройкам по умолчанию. Чтобы нажать кнопку сброса, используйте острый предмет, например, распрямленную скрепку или зубочистку. Продолжайте держать кнопку до тех пор, пока светодиоды не начнут быстро мигать, что будет означать, что кнопка была зажата в течение пяти секунд. Теперь Вы можете отпустить кнопку для того, чтобы загрузить заводские настройки по умолчанию.

#### **ПРИМЕЧАНИЕ:**

Не выключайте маршрутизатор во время загрузки настроек по умолчанию.

#### **В случае, если требуется ремонт устройства:**

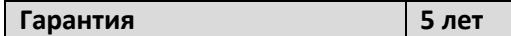

Гарантия действительна при условии, что устройство было правильно установлено и правильно использовалось. Гарантия не распространяется на:

- дефекты, неисправности и сбои, произошедшие в результате стихийного бедствия (наводнений, пожаров, и т.д.),
- неисправности, возникшие в результате экологических и атмосферных явлений,
- последствия воздействия других внешних факторов, таких как помехи в сети, технические неполадки компьютера, в который было установлено оборудование Moxa, установка платы под напряжением, неправильное подключение кабелей, эксплуатация с нарушением правил использования устройства, несанкционированное использование и ремонт.

Гарантия также не действует в следующих случаях:

- Дефект были обнаружен после истечения гарантийного периода.
- Устройство использовалось неправильно, подвергалось несанкционированному ремонту, непредумышленно или по какой-либо причине. В связи с этим компания Moxa оставляет за собой право отказать в гарантийном ремонте.
- Данная политика не относится к гарантии на устройства, разработанные специально под требования заказчика.
- На аксессуары сторонних производителей гарантия компании Moxa не распространяется. В данном случае гарантийные сроки устанавливаются производителем аксессуара. Например, это адаптеры питания и кабели.
- Устройство было обновлено, переработано или было неправильно протестировано клиентом или третьей стороной.
- Не подлежит ремонту устройство, поврежденное в результате стихийных бедствий, таких как молния, наводнение, землетрясение, и проч.
- Устройства с измененными/поврежденными серийными номерами не подлежат обслуживанию.

Обслуживание по гарантии ограничено ремонтом и/или заменой неисправного устройства по усмотрению компании Moxa. Производитель заменит любое устройство с обнаруженными неисправностями в течение трех месяцев со дня отгрузки при условии, что устройство было правильно установлено и использовалось в соответствии с инструкциями. Клиент должен получить разрешение на возврат производителю (получить идентификационный номер RMA) до отправки неисправного устройства.

Клиент соглашается застраховать товар или принять на себя риск повреждений или утраты во время транспортировки, оплатить транспортные расходы, использовать заводскую упаковку или эквивалентную ей. Клиент может обратиться за помощью к официальному дилеру или в ближайший сервисный центр Moxa. Гарантия на отремонтированные или знаменные устройства – 90 дней со дня ремонта/замены или на оставшийся гарантийный срок со дня покупки в зависимости от того, что больше.

Для крупных проектов клиенты могут приобрести услугу послегарантийного ремонта. Следует учесть, что некоторые устройства могут иметь короткий жизненный цикл используемых компонентов, а некоторые компоненты сторонних производителей могут иметь ограниченную гарантию поставщика. Пожалуйста, свяжитесь с отделом продаж компании Moxa, если Вас заинтересовала данная услуга.

#### **Поддержка MOXA в Интернет**

Наша первоочередная задача - удовлетворение пожеланий заказчика. С этой целью была создана служба MOXA Internet Services для организации технической поддержки, распространения информации о новых продуктах, предоставления обновленных драйверов и редакций руководств пользователя.

Для получения технической поддержки пишите на адрес электронной почты: *support@m[oxa.ru](mailto:support@moxa.ru)*

Для получения информации об изделиях обращайтесь на сайт: *http://www.moxa.ru*